## **Příklad - Maximální množství u pravidel dodávek položky**

U pravidel dodávek lze nastavit maximální množství položky (pole **Maximální množství**, viz [Struktura formuláře pravidlo dodávky](https://docs.elvacsolutions.eu/pages/viewpage.action?pageId=75497607)  [položek\)](https://docs.elvacsolutions.eu/pages/viewpage.action?pageId=75497607), které lze jeho prostřednictvím objednat.

V tomto příkladu nastavíme maximální množství pravidlu s položkou "Těsto" od dodavatele "RETAIL".

Přejdeme do evidence [Pravidla dodávky položek,](https://docs.elvacsolutions.eu/pages/viewpage.action?pageId=74252541) dostupné ze sekce [PLM](https://docs.elvacsolutions.eu/display/GPLDOC/PLM), otevřeme pravidlo,

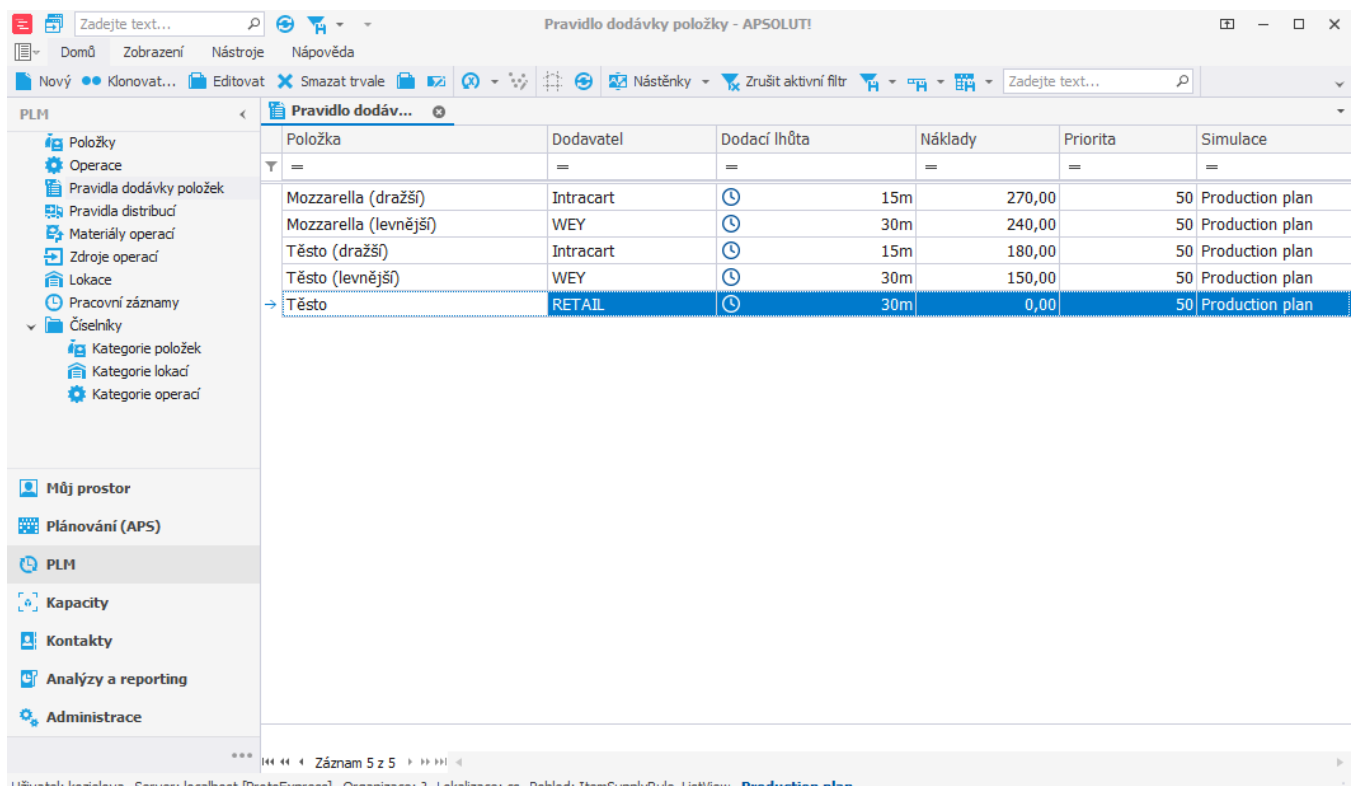

tel: kozielova Server: localhost [ProtoExpress] Organizace: ? Lokalizace: cs Pohled: ItemSupplyRule\_ListView <mark>Production plan</mark>

na [formuláři](https://docs.elvacsolutions.eu/pages/viewpage.action?pageId=75497607) změníme **Maximální množství** na 20. To znamená že bude objednáno vždy maximálně 20 kg těsta najednou.

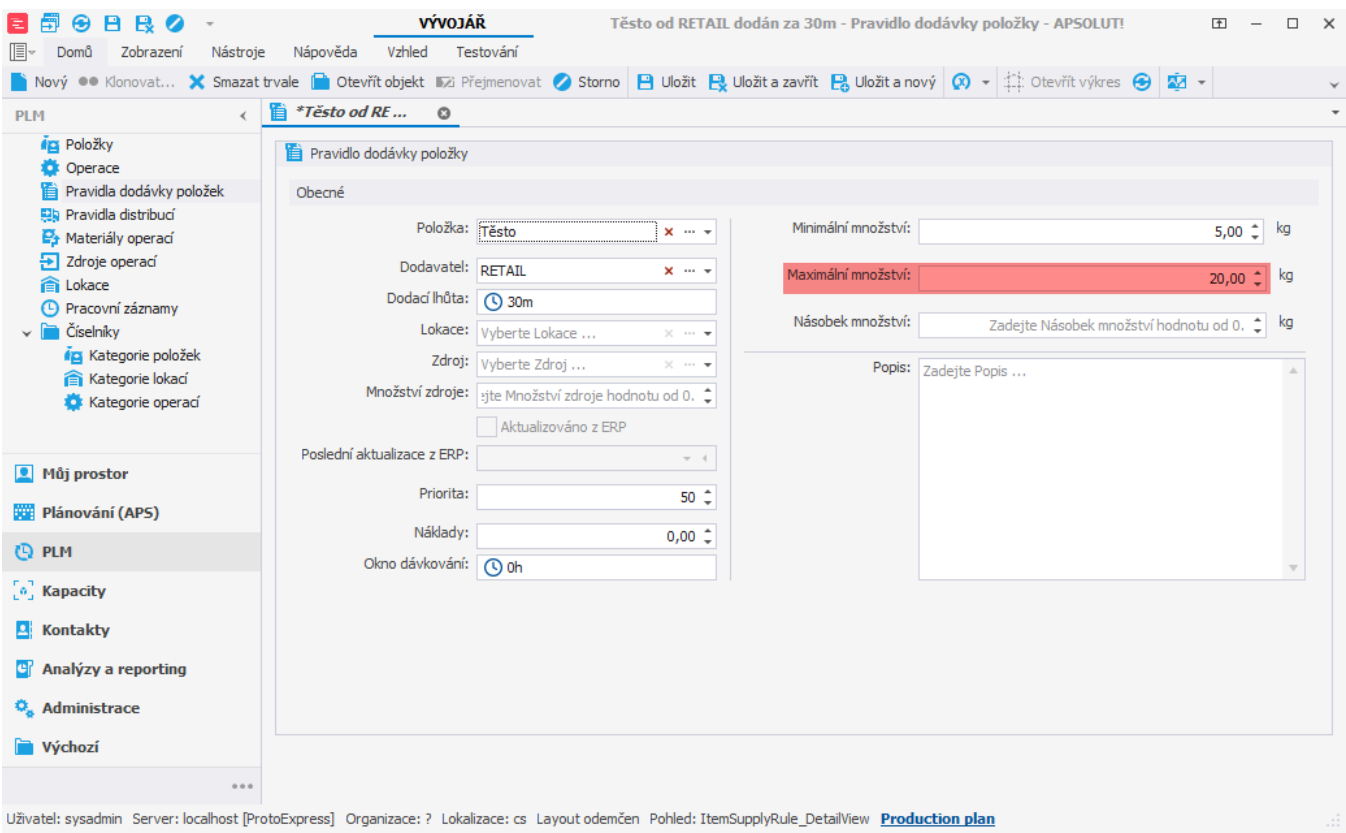

Po naplánování vidíme v evidenci objednávek, že je opravdu vždy objednáno maximálně 20 kilogramů těsta.

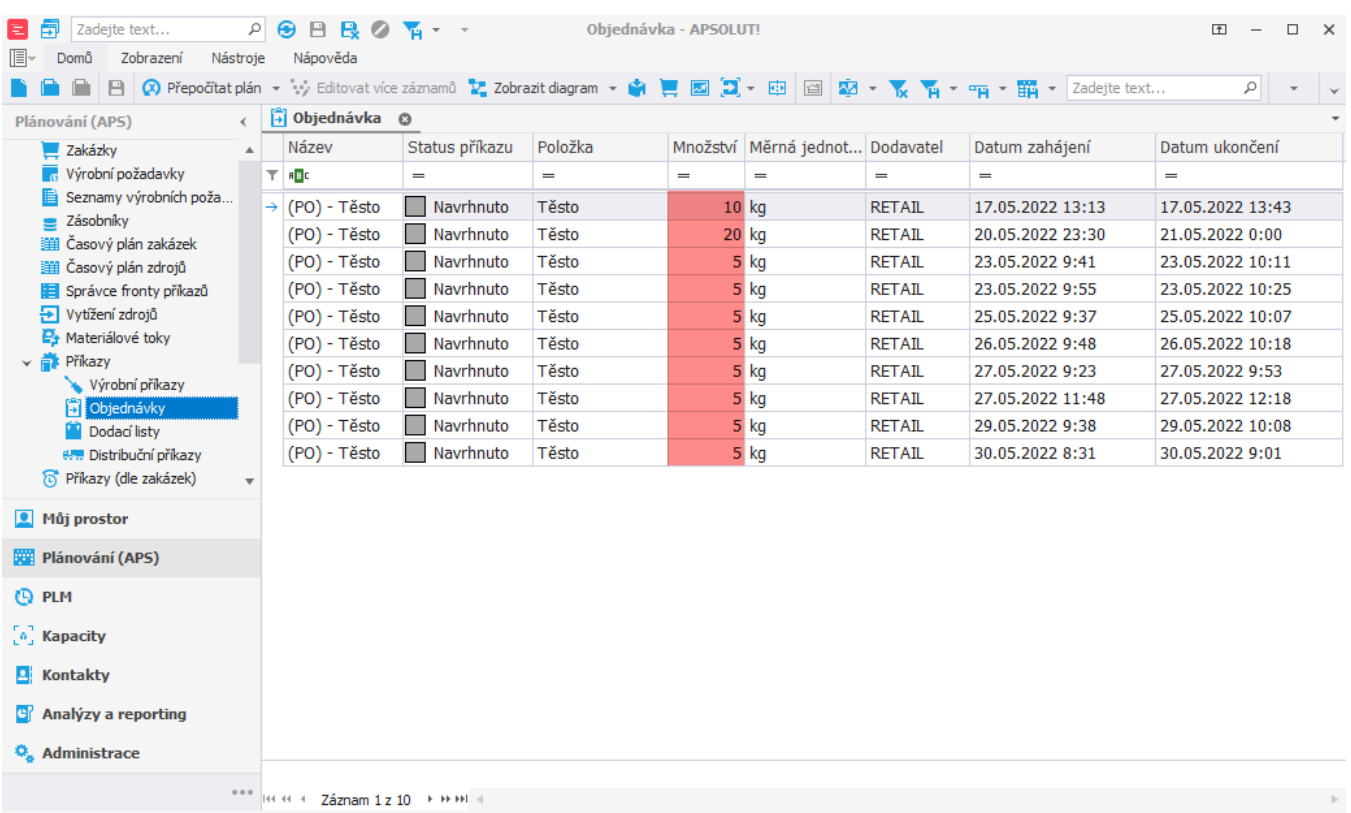

Uživatel: kozielova Server: localhost [ProtoExpress] Organizace: ? Lokalizace: cs Pohled: PurchaseOrder\_ListView Production plan